## TUTORIALS

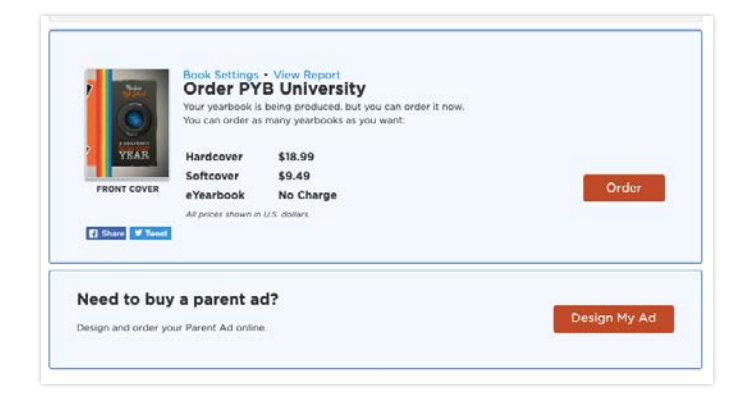

As a yearbook adviser, if you would like to offer Parent Ads, simply open your project. Under the **Parent Ads** section in your dashboard, select the **Enable Parent Ads button.** 

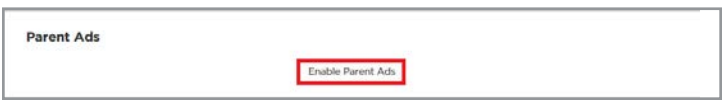

This should redirect you to your **Parent Ad Settings**. You can access and edit settings at any time. On this page, you will be able to view:

1 - Parent Ads URL: Copy this unique URL, which you can share with parents (this URL cannot be changed). Parents will visit this website to login or create an account if they do not already have one. Once logged in, they can start designing their ads. Note: if you plan to make your yearbook available for pre-order in one of our storefronts, parents will also be given the option to purchase Parent Ads directly from your online store.

2 - Offer ads to the following grades: Select which grades will have the option to purchase Parent Ads. For example, if you only want to offer Parent Ads to juniors and seniors, then enter "Junior, Senior" in this space separated by commas as indicated in the example. When parents go to order an ad, they will only be given the options you specified in this step.

3 - Parent ad order deadline: This is the date parents will have to design, purchase, and submit their ads by. This deadline is a required item that parents will see after they have started a new ad design. The option to design an ad will be automatically disabled once this deadline passes. Make sure you give yourself enough time to review and approve ads well before your estimated order date!

**4 - Choose which ads and prices to offer:** Choose the ad sizes that will be available for parents to purchase. You can choose from full page, half page, 1/4 page, and 1/8 page sizes. You will also be able to choose how much you want to sell each size for.

**5 - Currency:** To wrap up, choose between USD and CAD currency. Once you have applied all your preferences, don't forget to hit Save!

## Set Up Parent Ads for Families

Help families celebrate student achievements and support your school. With this new feature, parents and other family members can easily design and submit ads using their own photos and personal messages for their children!

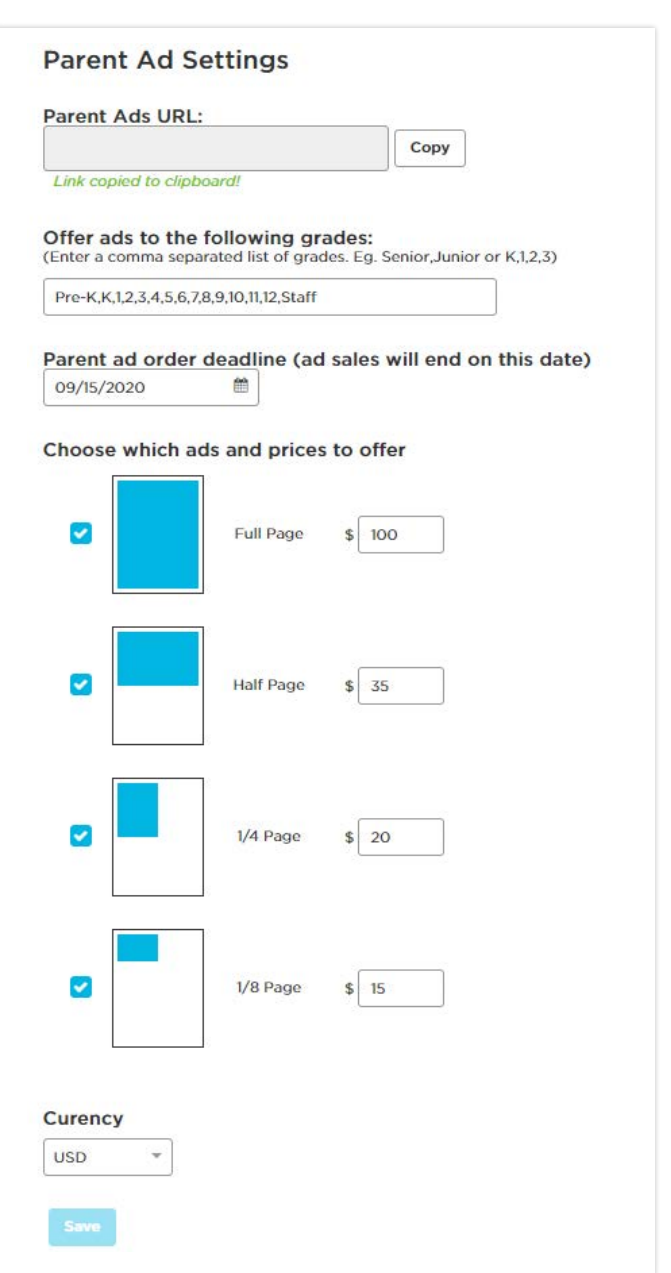